## 知 HCL模拟器BGP/MPLS配置问题

[OSPF](https://zhiliao.h3c.com/questions/catesDis/46) [BGP](https://zhiliao.h3c.com/questions/catesDis/47) [VPN](https://zhiliao.h3c.com/questions/catesDis/518)实例 **[zhiliao\\_97691](https://zhiliao.h3c.com/user/other/9118)** 2018-01-02 发表

组网及说明 拓扑 P PE<sub>2</sub> PE<sub>1</sub> ऽस्ट GE0/1-10.1.2.2 GE0/0-10.1.3.2 3 GE0/0-10.1.2.1 GE0/0-10.1.3.1 GE0:10.1.1.2 GE0/1-10.1.4.2 GE0/0-10.1.4.1 GE0-10.1.1.1 CE<sub>1</sub> CE<sub>2</sub>

在PE1上的配置: 先配置igp路由协议,这里配置OSPF router id 1.1.1.1 ospf 1 area 0.0.0.0 network 1.1.1.1 0.0.0.0 network 10.1.2.0 0.0.0.255 使能mpls协议与mpls ldp协议 mpls lsr-id 1.1.1.1 mpls ldp int g0/1 mpls enable mpls ldp enable 配置本地vpn ip vpn-instance 1 route-distinguisher 1:1 vpn-target 1:1 import-extcommunity vpn-target 1:1 export-extcommunity 将vpn与pe的私网口绑定 interface LoopBack0 ip address 1.1.1.1 255.255.255.255 interface GigabitEthernet0/0 ip binding vpn-instance 1 ip address 10.1.1.2 255.255.255.0 配置ospf协议: ospf 11 vpn-instance 1 area 0.0.0.0 network 10.1.1.0 0.0.0.255 配置BGP bgp 100 peer 3.3.3.3 as-number 100 peer 3.3.3.3 connect-interface LoopBack0 # address-family vpnv4 peer 3.3.3.3 enable ipv4-family vpn-instance 1 //输入无法识别,下面引入的两个路由自然也就无法成功 import-route direct import-route ospf 11 ospf 11 vpn-instance 1 import-route bgp 上面倒数第五行已经注释了,不知道该怎么解决,求大神指导。

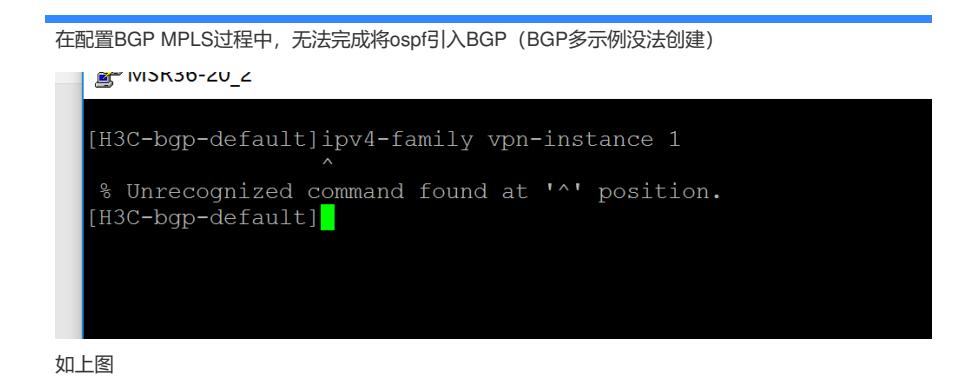

解决方法 配置错了,请参阅http://www.h3c.com/cn/d\_201708/1024888\_30005\_0.htm链接下的配置指导

答案来自于 **[呵呵](https://zhiliao.h3c.com/user/other/656)**